# Fondsreport**Online**

Leitfadenzur Bedienung

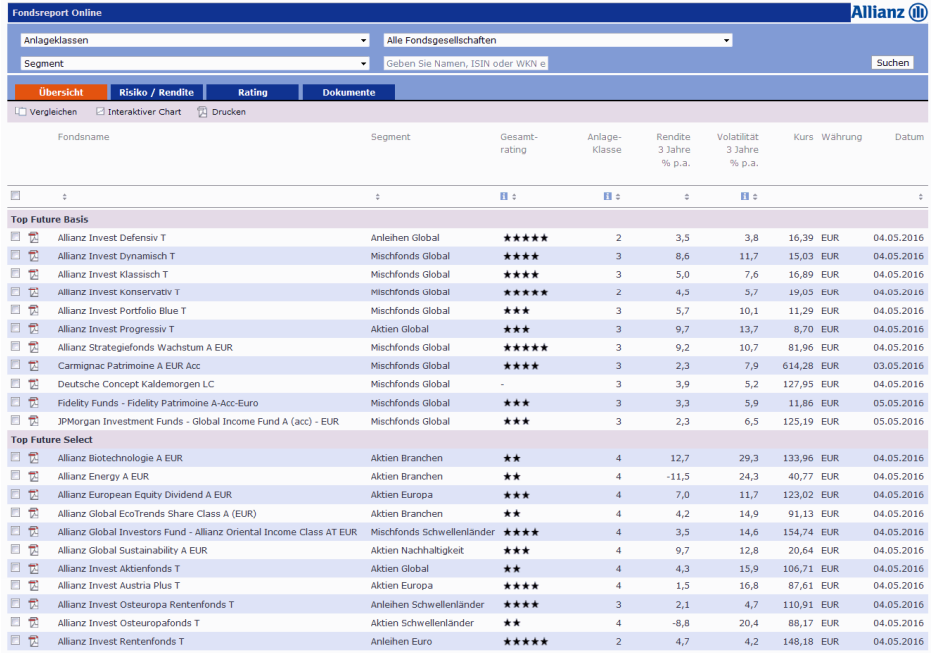

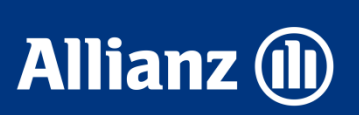

# **Allianz (II)**

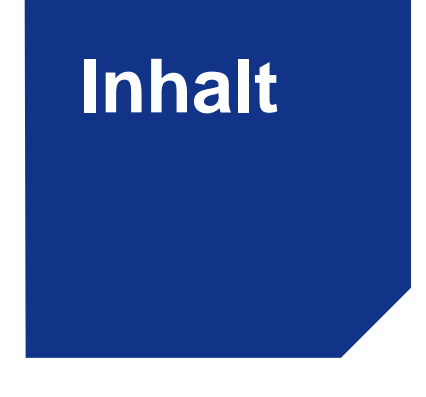

- **1**Überblick
- **2**Bedienung und Funktionen
- **3**Werkzeugleiste / Analysefunktionen
- **4**Anwendungsbeispiele / Service
- **5Factsheets**
- **6**Glossar

# **Allianz (II)**

Der Fondsreport Online bieten Ihnen folgenden Informationen und Möglichkeiten:

- $\bullet$  Übersicht aller wählbaren Fonds in der Allianz Top Future
- $\bullet$ Fondsfactsheets

**Überblick**

- $\bullet$ Informationen zur Wertentwicklung
- $\bullet$  Weitere Unterlagen zu den Fonds wie Kundeninformationsdokumente, Verkaufsprospekte und Jahresberichte
- •Vergleichsmöglichkeiten

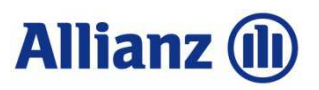

### 2.1 Bedienung und Funktion:Reiter und Werkzeugleiste bieten schnelle Orientierung

Der Fondsreport Online ist webbasiert und wird über Ihren Browser aufgerufen.

Zugriff erhalten Sie über den folgenden Link: www.allianz.at/fonds

Dort finden Sie den Link zum Morningstar Fondsreport Online. Dieser führt Sie auf die Startseite "Übersicht":

**Filterkriterien**: nach Anlageklasse, Fondsgesellschaft, Morningstarkategorie, Name, ISIN oder Wertpapierkennnummer. Gesuchter Fonds wird angezeigt, sofern dieser im Allianz-Universum vorhanden ist.

 **einzelner Länder, Regionen oder Branchen**

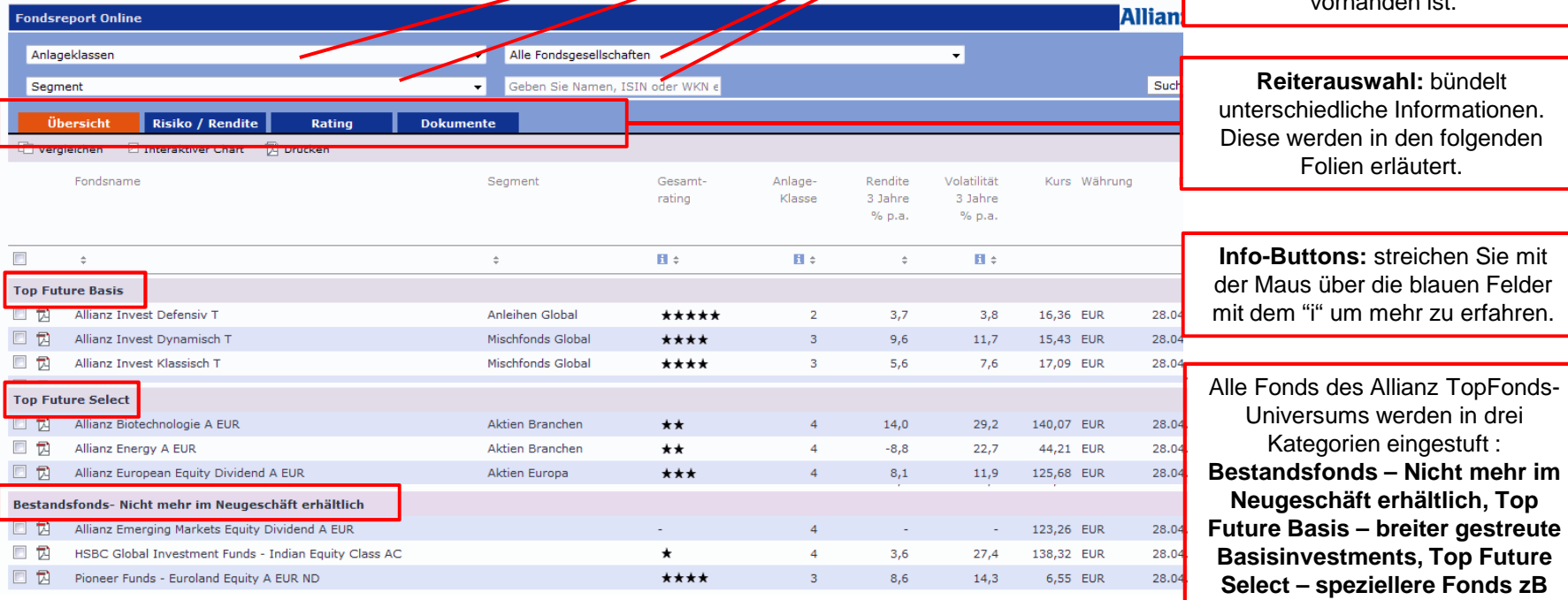

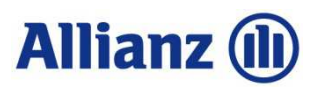

### 2.2 Bedienung und Funktion:

Durch das individuelle Sortieren der Fonds anhand der Reiterauswahl, der Selektion der zu analysierenden Fonds sowie der verschiedenen <u>Werkzeuge</u>, ergibt sich eine Vielzahl an Analysemöglichkeiten:

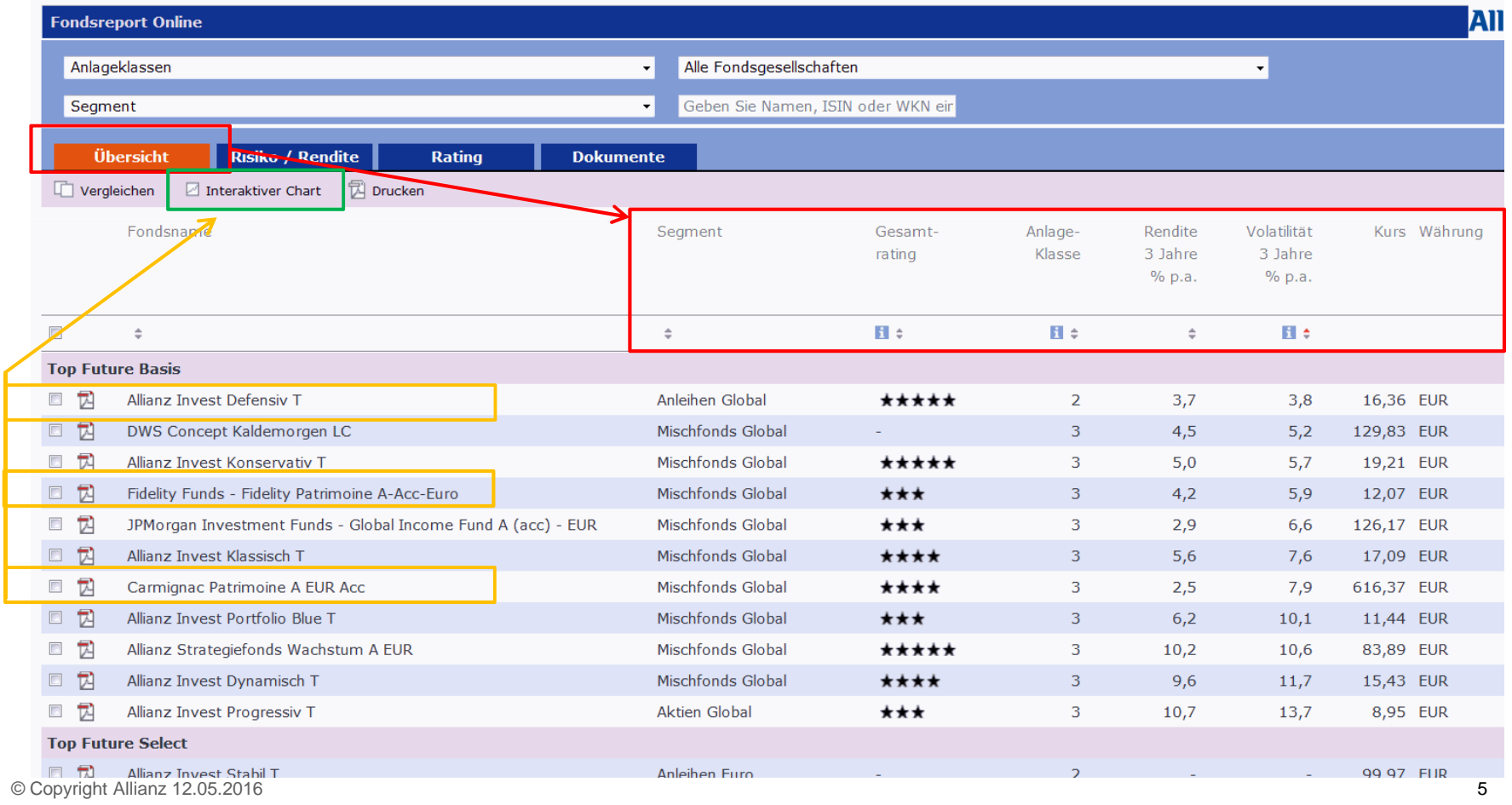

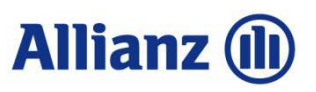

## 2.3 Reiter "Übersicht"

Kurzbeschreibung der möglichen **Sortierkriterien:**

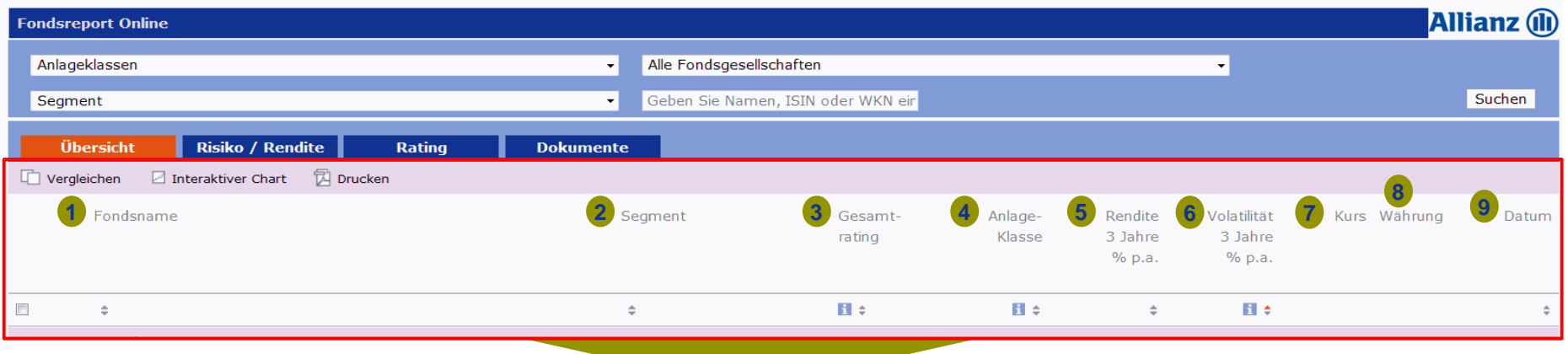

- **1.Fondsname**: Die Fonds können alphabetisch sortiert werden
- **2.Morningstar Kategorie:** Die Kategorien können alphabetisch sortiert werden
- **3.Gesamtrating:** Es kann nach Ratingstufen sortiert werden (fünf Sterne oben, dann absteigend)
- **4.Anlageklasse:** Es kann von 4 (risikobewusst) bis 1 (sicherheitsorientiert) sortiert werden.
- **5.Rendite 3 Jahre % p.a.:** Sortieren nach Fonds mit der höchsten/geringsten Performance
- **6.Volatilität 3 Jahre % p.a.:** Sortieren nach Fonds mit der größten/geringsten Schwankungen
- **7.Kurs:** aktuell verfügbarer Kurs
- **8.Währung:** Währung des angegebenen Kurses
- **9. Datum:** Datum des angegebenen Kurses

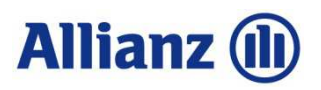

### 2.4 Reiter "Risiko / Rendite"

#### Kurzbeschreibung der möglichen Sortierkriterien im Unterreiter "Rollierende Rendite"

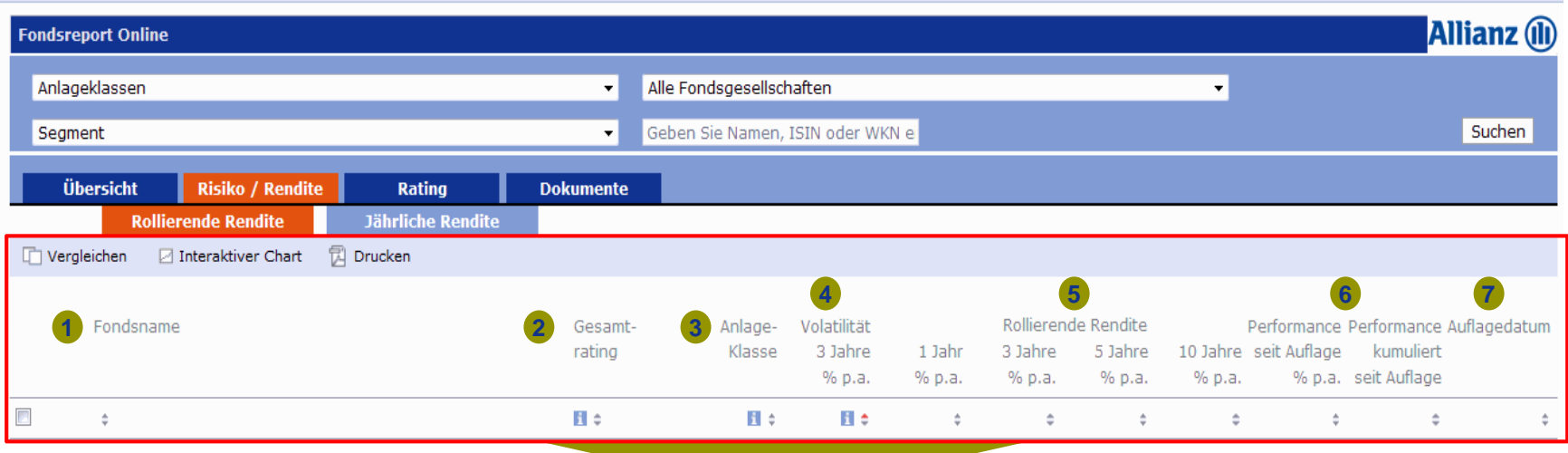

- **1.Fondsname**: Die Fonds können alphabetisch sortiert werden
- **2.Gesamtrating:** Es kann nach Ratingstufen sortiert werden (fünf Sterne oben, dann absteigend)
- **3.Anlageklasse:** Es kann von 4 (risikobewusst) bis 1 (sicherheitsorientiert) sortiert werden.
- **4.Volatilität 3 Jahre % p.a.:** Sortieren nach Fonds mit der größten/geringsten Schwankungen
- **5.Rollierende Rendite:** Zeigt die jährliche Wertentwicklung in einem bestimmten Zeitraum
- **Performance seit Auflage:** zeigt die Performance des Fonds p.a. und kumuliert seit Fondsauflage**6.**
- **7.Auflagedatum:** zeigt Auflagedatum des Fonds

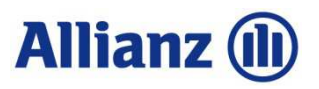

#### 2.5 Reiter "Risiko / Rendite"

#### Kurzbeschreibung der möglichen Sortierkriterien im Unterreiter "Jährliche Rendite"

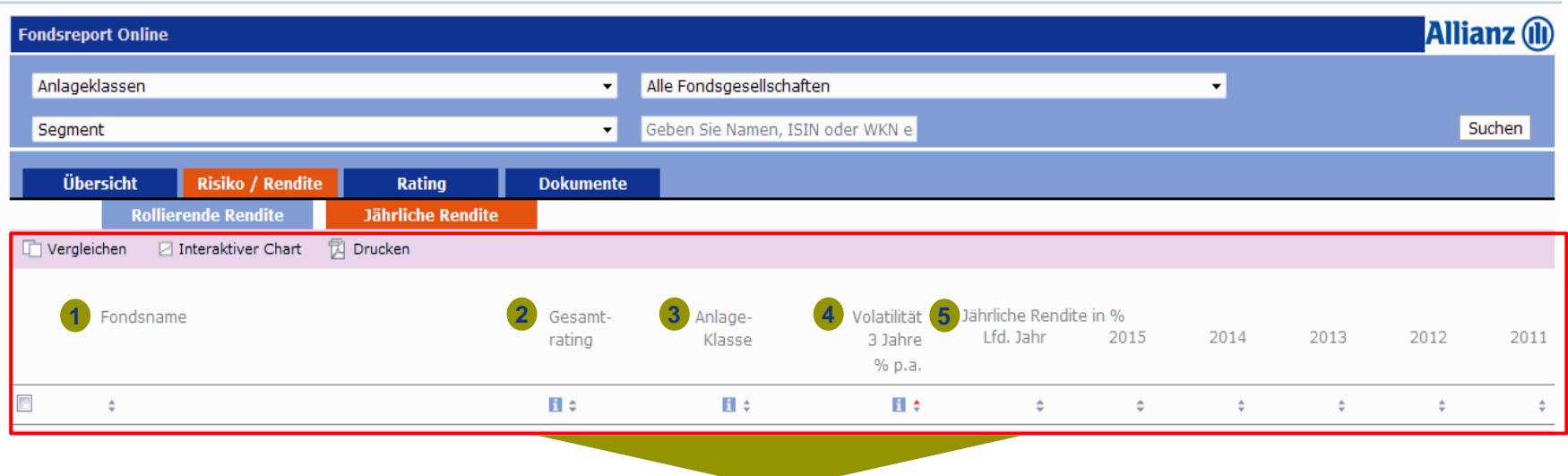

- **1.Fondsname**: Die Fonds können alphabetisch sortiert werden
- **2.Gesamtrating:** Es kann nach Ratingstufen sortiert werden (fünf Sterne oben, dann absteigend)
- **3.Anlageklasse:** Es kann von 4 (risikobewusst) bis 1 (sicherheitsorientiert) sortiert werden.
- **4.Volatilität 3 Jahre % p.a.:** Sortieren nach Fonds mit der größten/geringsten Schwankungen
- **5.Jährliche Rendite:** Zeigt die Wertentwicklung einzelner Kalenderjahre

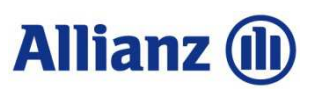

### 2.6 Reiter "Rating"

Kurzbeschreibung der möglichen **Sortierkriterien:**

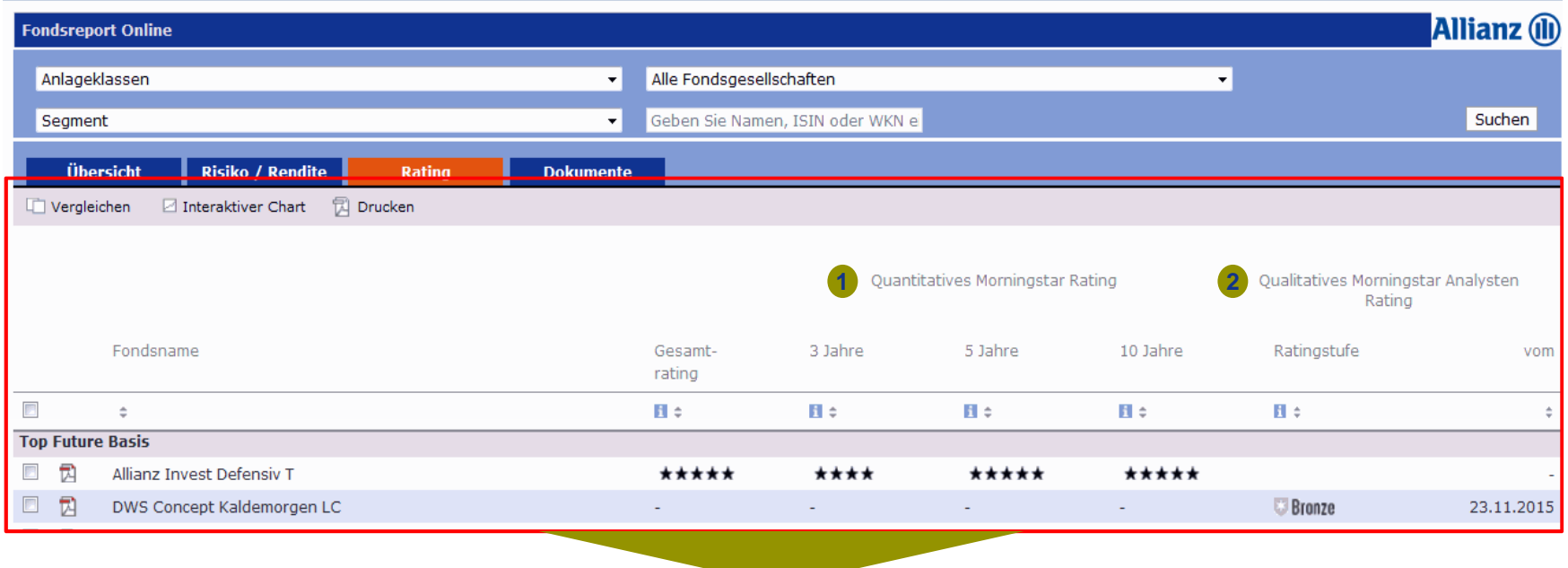

- **1. Quantitatives Rating:** Sortieren der Fonds nach Gesamtrating sowie nach 3, 5 oder 10 Jahreszeiträumen möglich. Beginnend mit attraktivsten Fonds (fünf Sterne) absteigend oder umgekehrt.
- **2. Qualitatives Rating:** Sortierung nach der Ratingstufe Gold und absteigend möglich. In der Spalte"vom" kann nach den jüngsten Berichten sortiert werden.

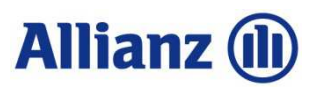

#### 2.7 Reiter "Dokumente"

Hier finden Sie die **wichtigsten Dokumente stets aktuell:**

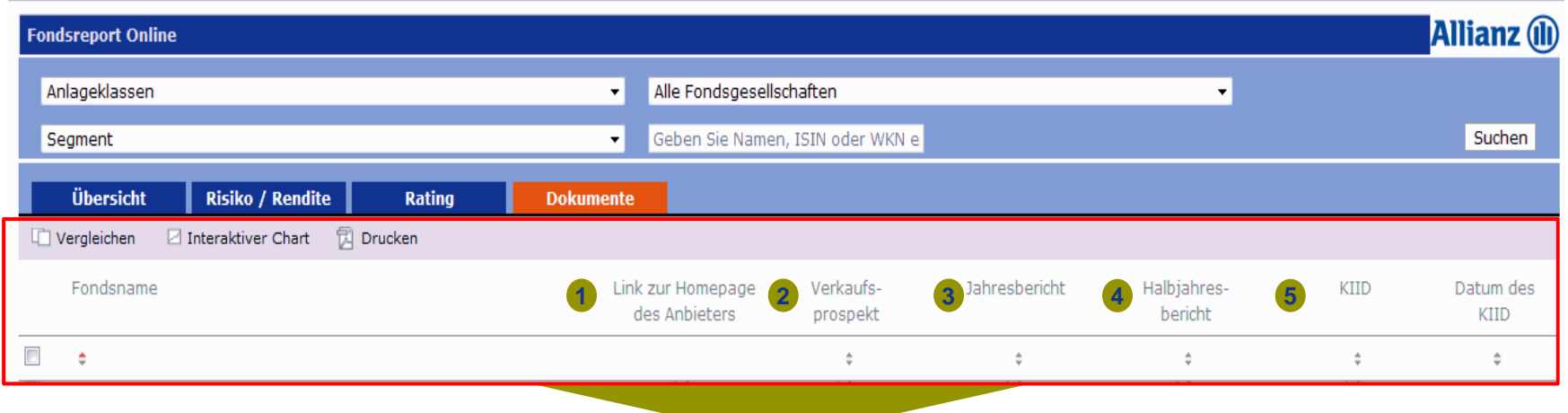

- **1.Homepage des Anbieters:** Direkt mehr über die Fonds aus Anbieterhand erfahren
- **2.Verkaufsprospekt:** Die rechtlichen Rahmenbedingungen des Fonds
- **3.Jahresbericht:** Bericht zum Abschluss des Geschäftsjahres des jeweiligen Fonds
- **4.Halbjahresbericht:** Gesetzlich vorgeschriebener Zwischenbericht
- **5. KIID: "Wesentliche Anlegerinformation"** für die Kunden zur Aufklärung über das Wesen des Fonds und den Risiken / Kosten der Anlage

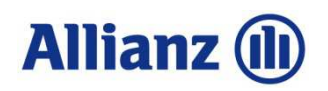

### 3 Werkzeugleiste / Analyseinstrumente

Die perfekte Entscheidungsgrundlage für Kunden und Vermittler

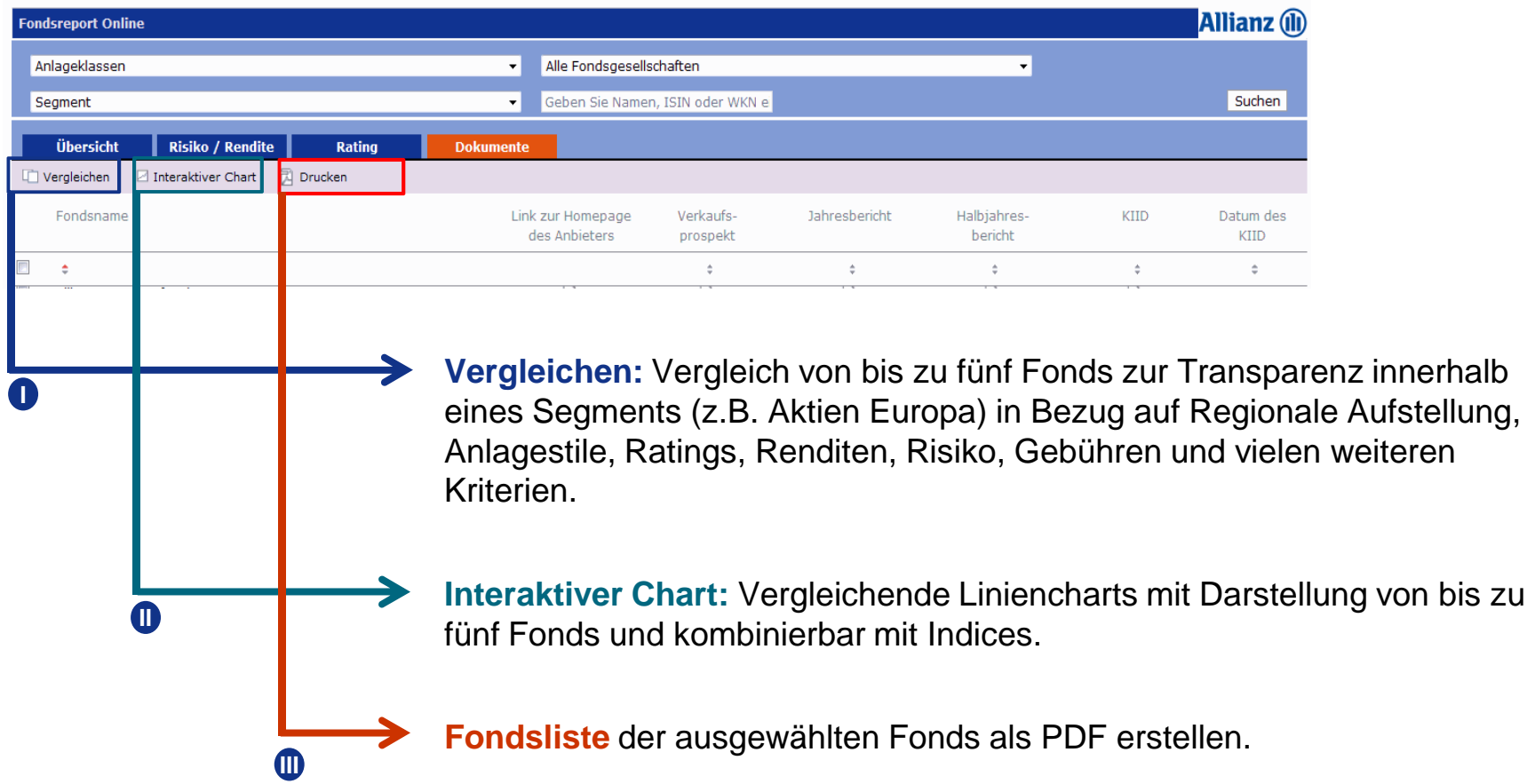

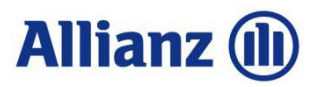

#### 4.1 Anwendungsbeispiel: Fondsvergleiche erstellen

Das Tool Fondsvergleiche bietet einen Überblick über bis zu 5 Fonds als Entscheidungsgrundlage zur Fondsauswahl.Die Auswertung ist als PDF Druckbar.

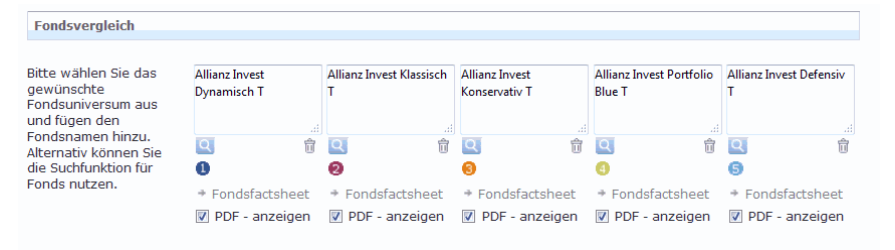

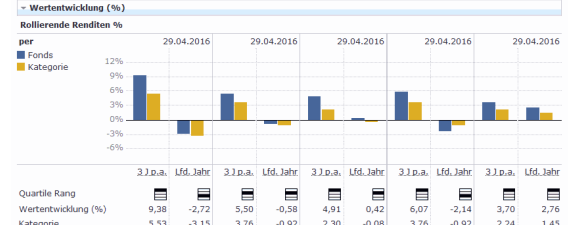

#### **D.** PDF Report anzeigen

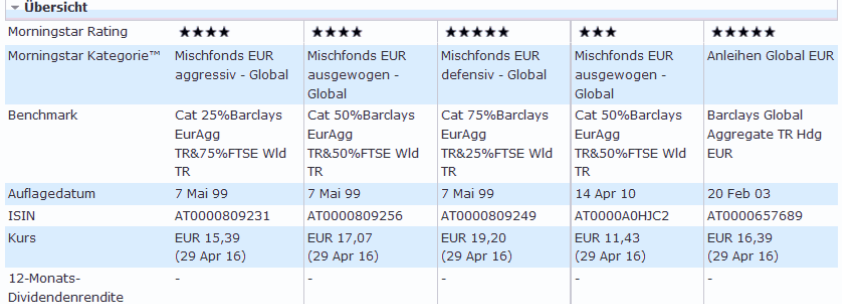

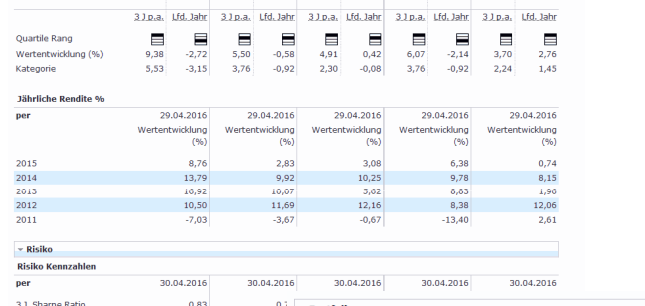

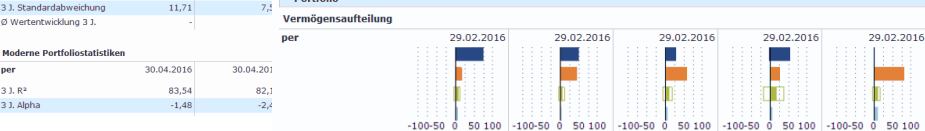

Long Short Netto Long Short Netto Long Short Netto Long Short Netto Long Short Netto

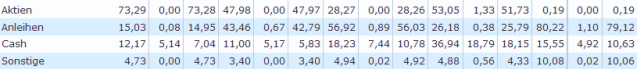

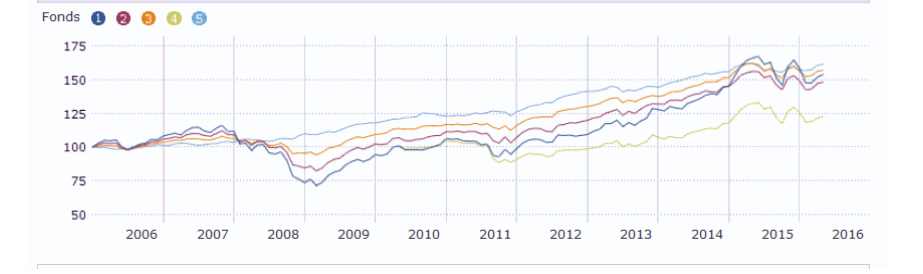

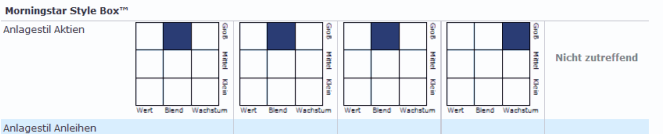

Bewertungskennzahle per 29.02.2016 29.02.2016 29.02.2016 29.02.2016 29.02.2016 KGV 15.30 14.93 14.44 15.72 31.32 Kure-Cachflow 5.70 5.46 4.84 5.30  $8,71$ Kurs/Buch  $1,70$ 1,66  $1,47$  $1,51$ 2,59

#### © Copyright Allianz 12.05.2016

- Was ist aus 100 Euro geworden (Euro)

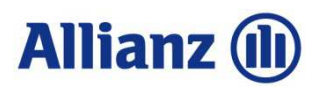

#### 4.2 Anwendungsbeispiel: Interaktiven Chart erstellen

Hier können Sie graphisch den Verlauf von Performances der Fonds direkt miteinander vergleichen.Indizes können hinzugefügt werden. Geben Sie den Vergleichszeitraum individuell nach Ihrem Bedarf an.

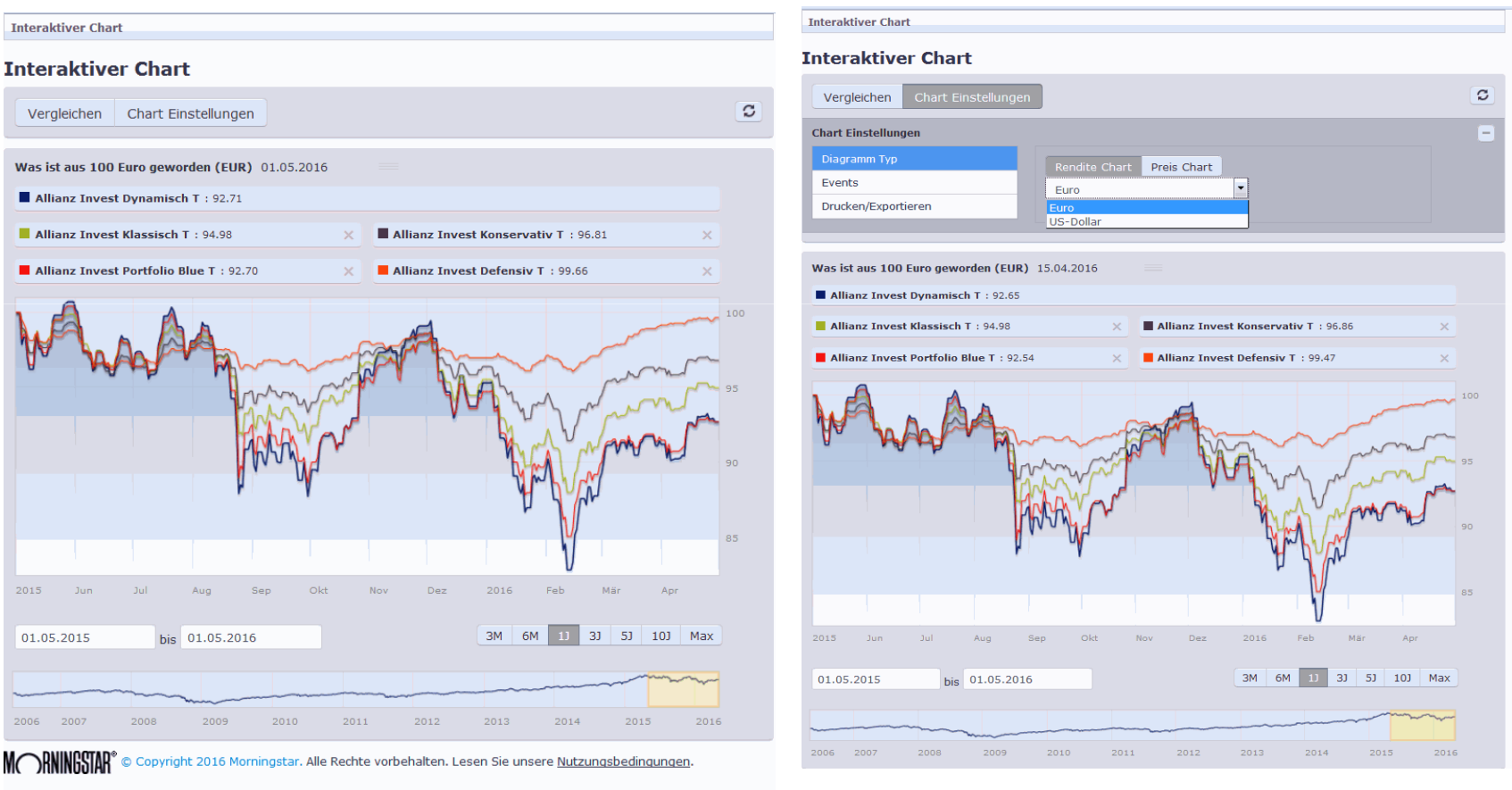

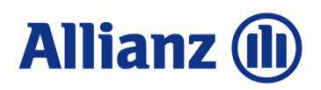

#### 4.3 Service: Neue Fondsliste

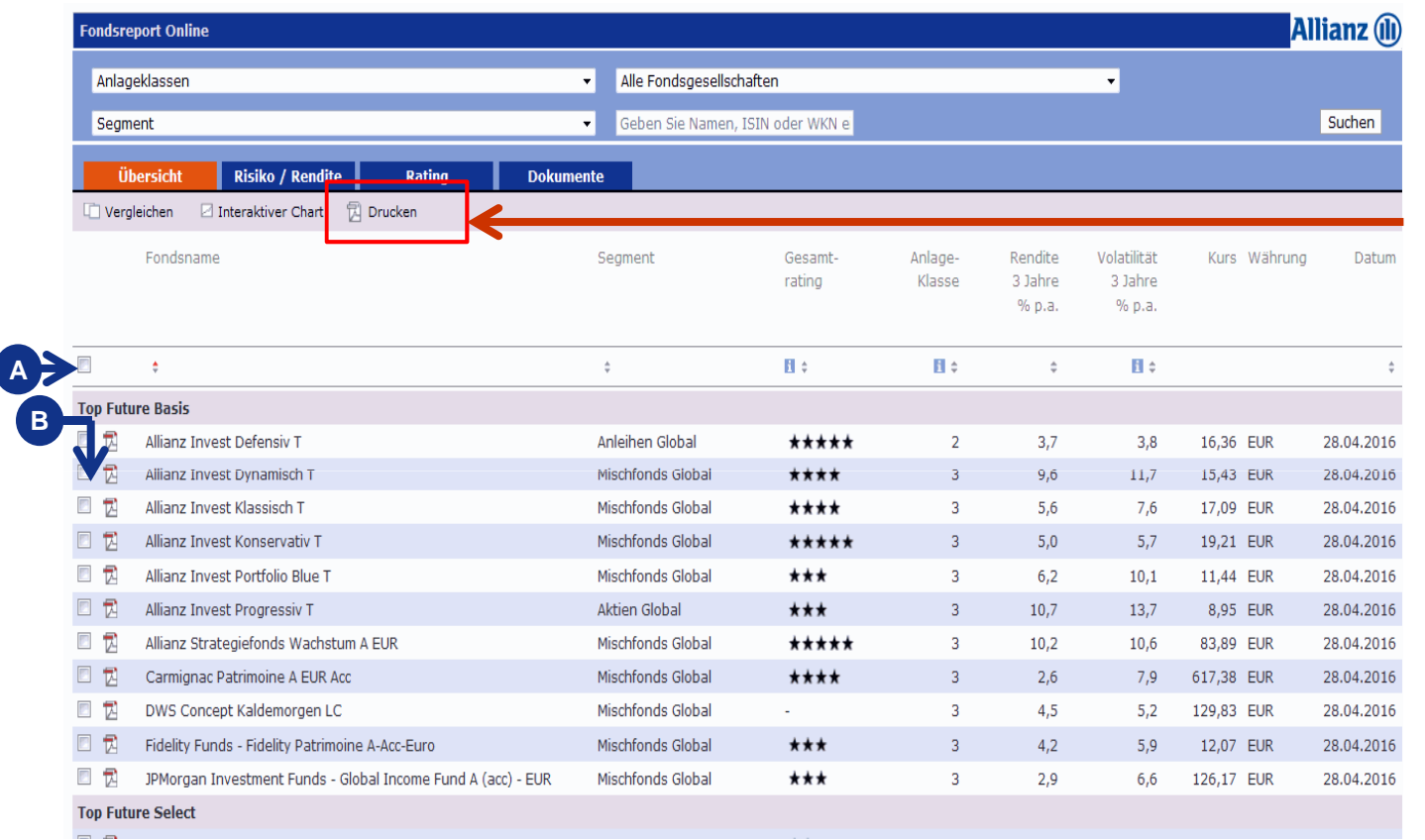

Fondsliste aktuell drucken:

 **A:** Entweder generell alle Fonds auswählen, um eine Gesamtliste zu erstellen.**B:** Oder eine Liste

 bestimmter Fonds ausdrucken, durch vorherige individuelle Auswahl

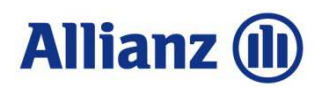

## 5.1 Öffnen eines Factsheets

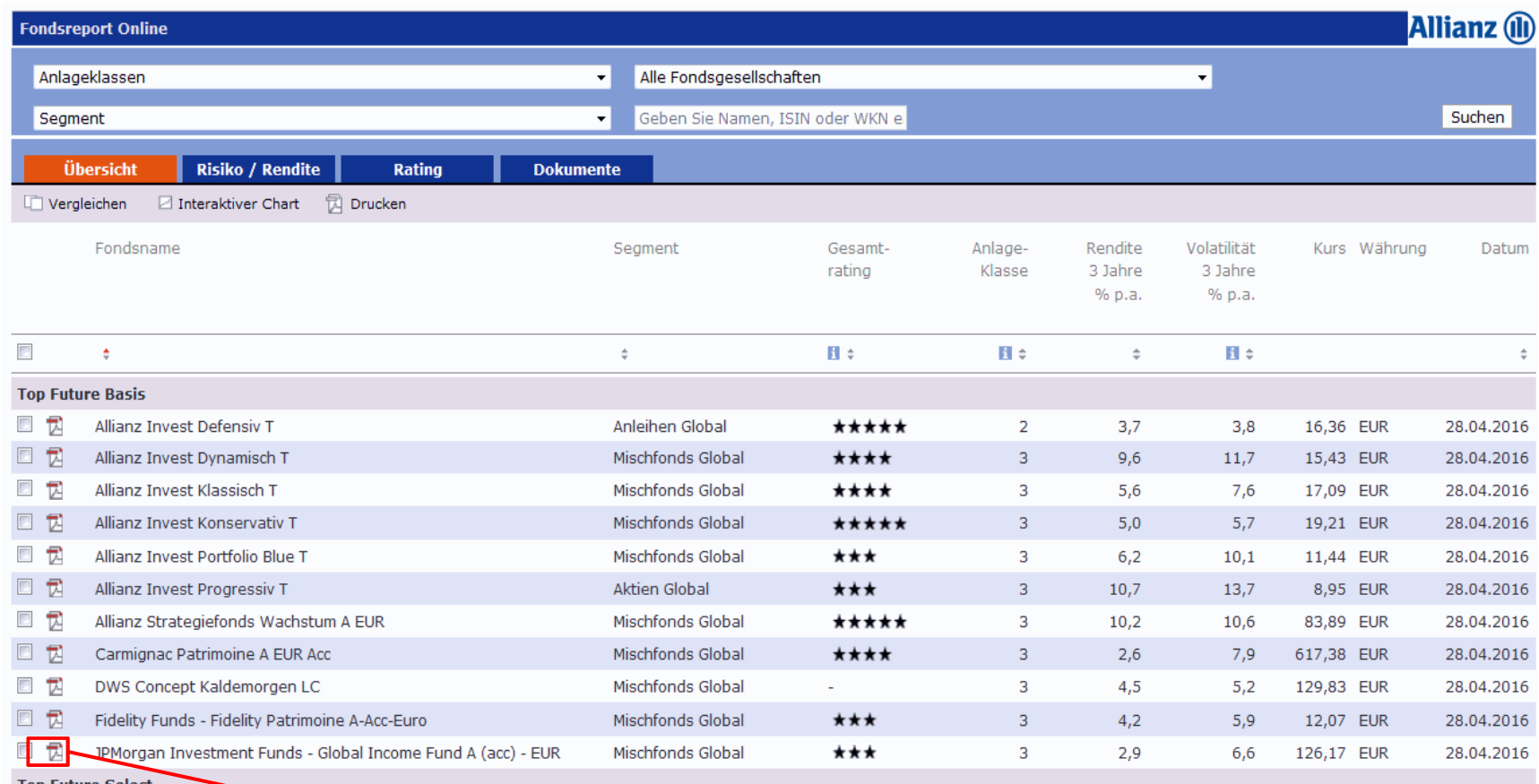

**Top Future Select** 

**PDF-Symbol:** zum Öffnen des Factsheets

# **Allianz (II)**

## 5.2 Factsheet: Übersicht

#### **Allianz (ii)**

#### **Allianz Invest Portfolio Blue T**

xientiert, 2-Konservativ, 3-Gew

Bericht vom 29 Apr 2016

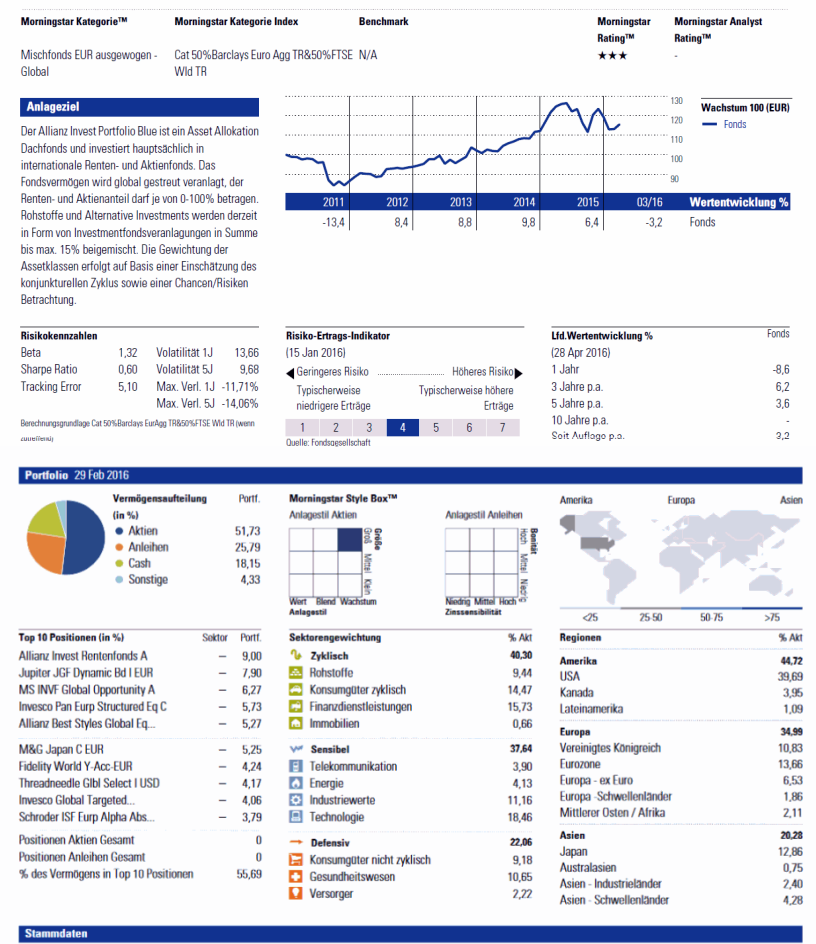

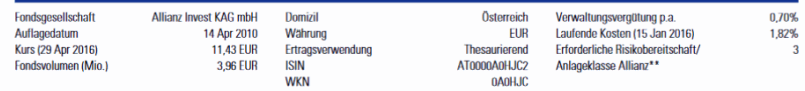

© Copyright Allianz 12.05.2016

 <sup>16</sup>ann um ftung für die V

tellt ausschließlich Produktinformationen zur Vortögung, die weder eine Anlageberatung noch eine Produktempfehlung darstellen. Es gehten die unter MORMMOTAD

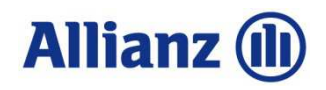

### 5.3 Das Factsheet im Detail I

**Allianz (II)** 

#### Bericht vom 29 Apr 2016

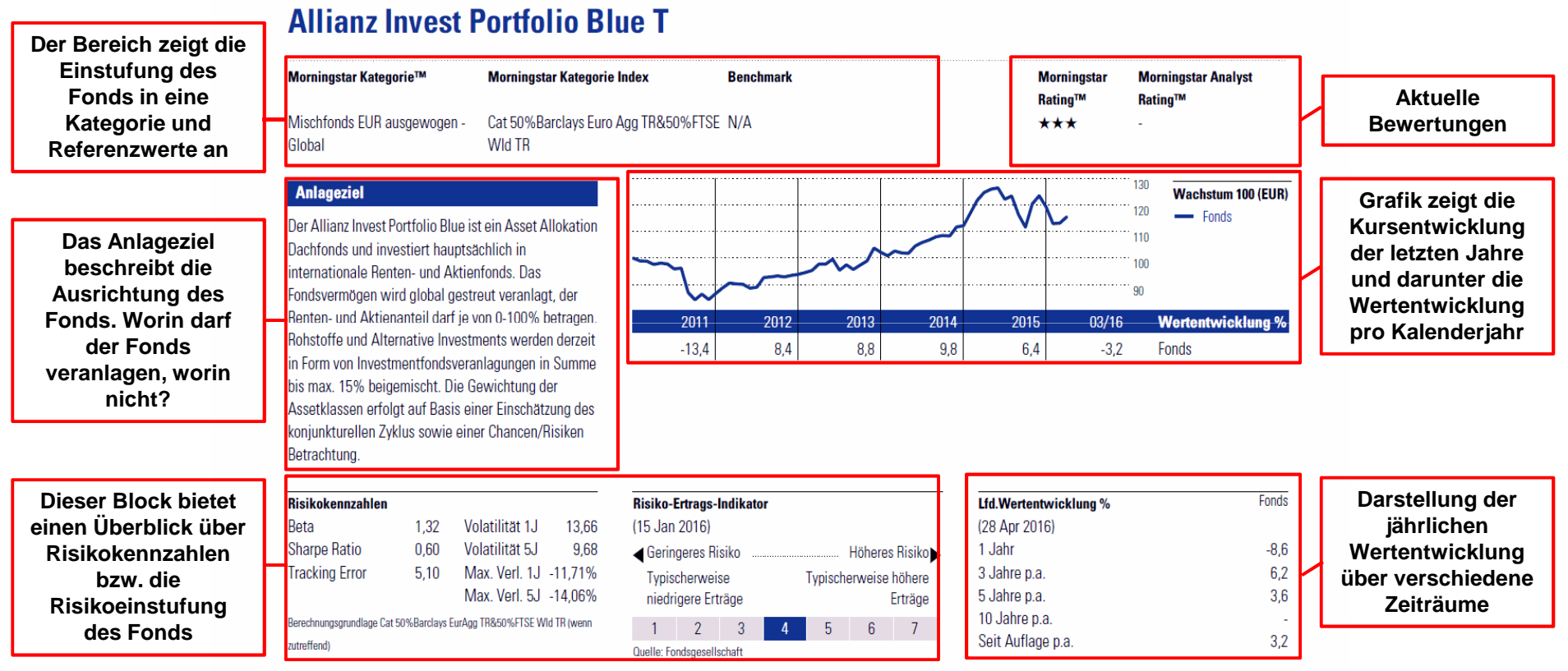

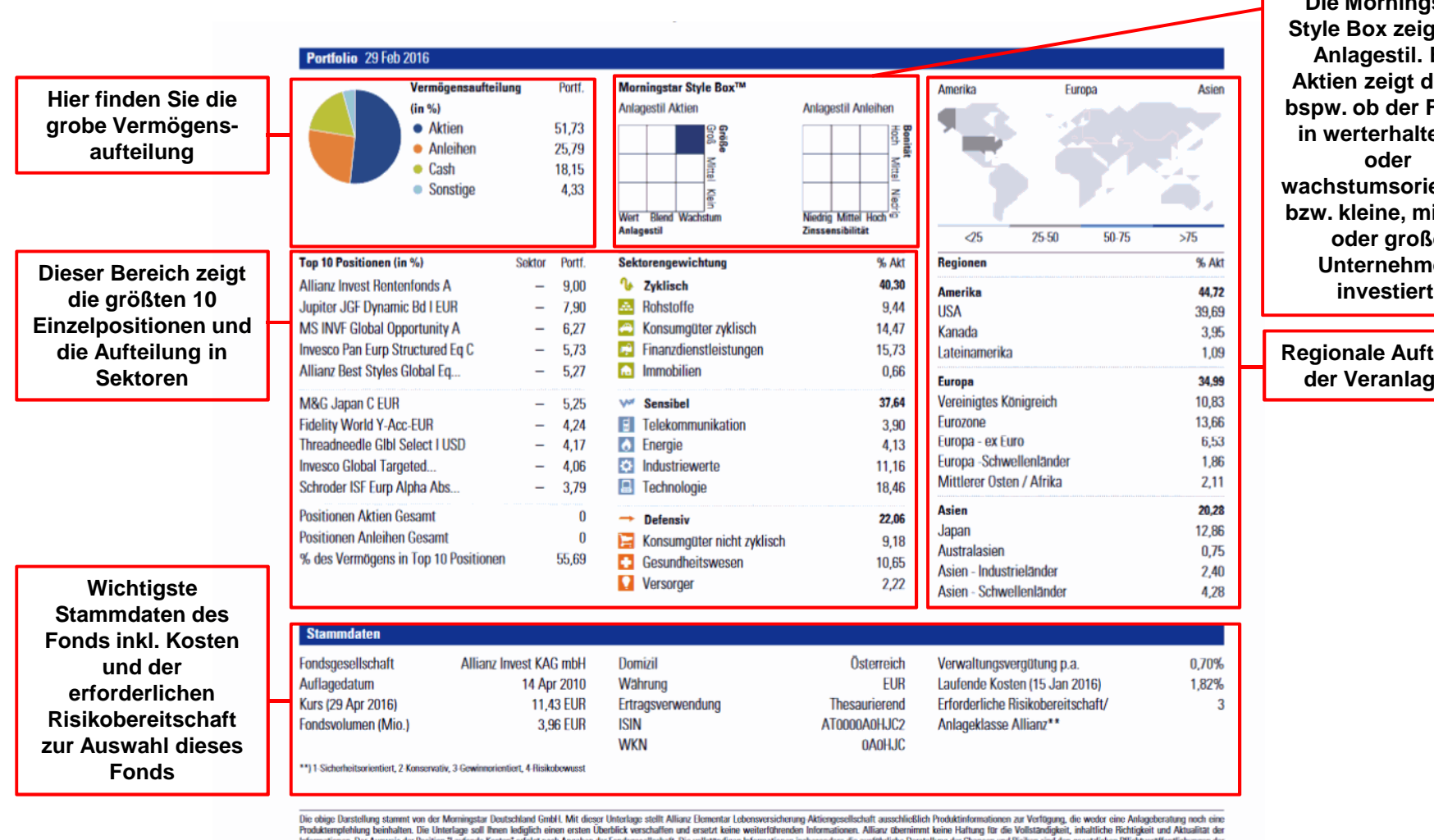

## 5.4 Das Factsheet im Detail II

**Die Morningstar Style Box zeigt den Anlagestil. Bei Aktien zeigt dieser bspw. ob der Fonds in werterhaltende oder wachstumsorientiert bzw. kleine, mittlere oder große Unternehmen investiert.**

**Allianz (il)** 

**Regionale Aufteilung der Veranlagung**

Produktemplehlung beinhalten. Die Unterlage soll Ihnen lediglich einen ersten Überblick verschaften und ersetzt keine weiterführenden Informationen. Allianz übernimmt keine Haftung für die Vollständigkeit, inhaltliche Rich jeweiligen Kapitalanlagegesellschaften zu entnehmen. Wertentwicklungen der Vergangenheit erlauben keine Prognose für die Zukunft.

© 2015 Morningstar. Alle Rechte verbehalten. Morningstar stollt ausschließlich Produktinformationen zur Vorlögung, die weder eine Anlageberatung noch eine Produktempfehlung darstellen. Es gelten die unter<br>www.morningstar.d **DRNINGSTAR®** 

#### © Copyright Allianz 12.05.2016

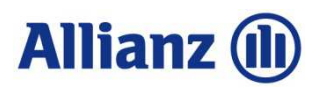

### 6.1 Glossar

Auf der Quickrank-Seite ganz unten findet Sie ein Glossar, in welchem die verwendeten Fachbegriffe erklärt werden.

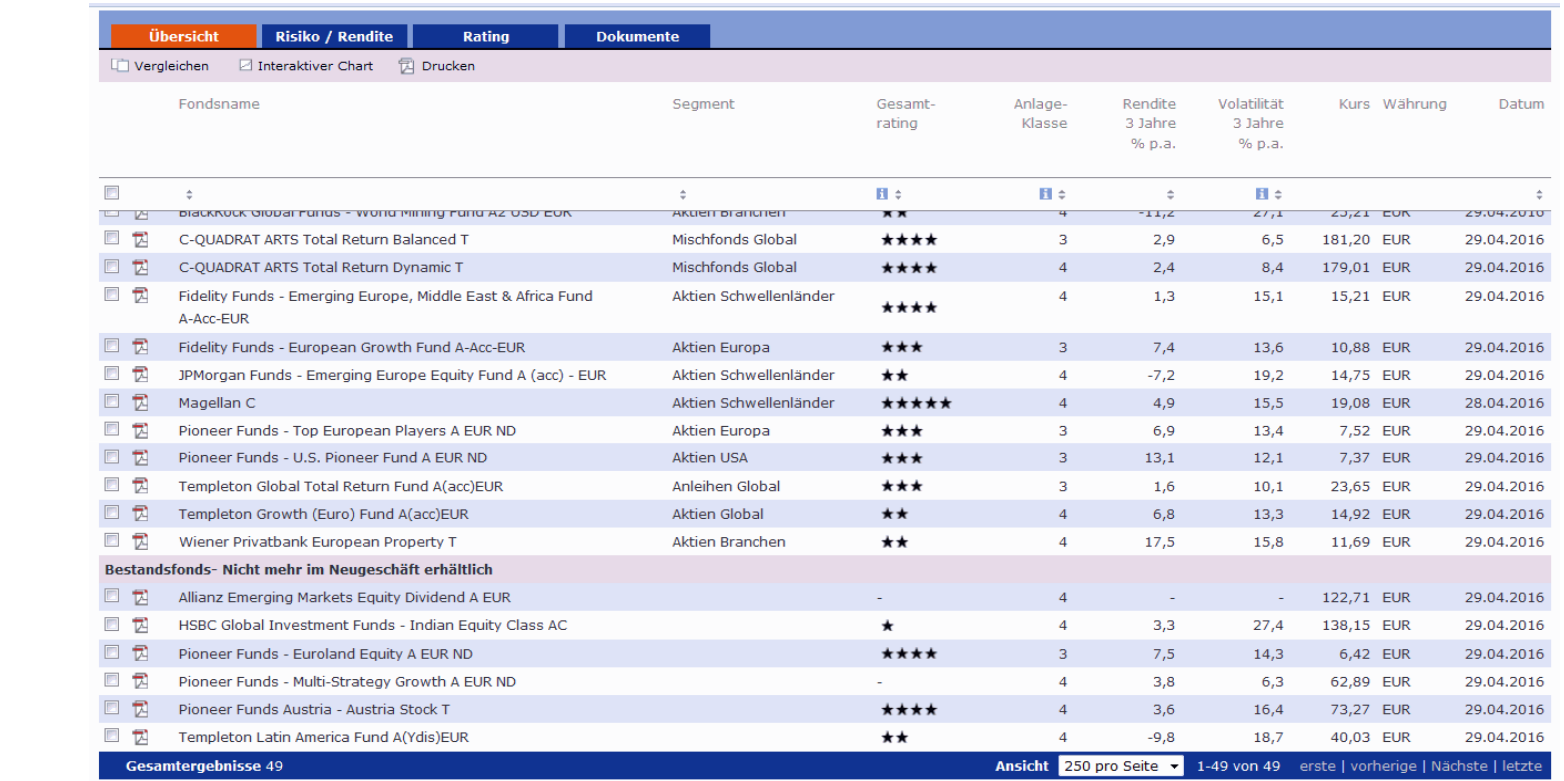

Berechnungsbasis: Anteilwert (Ausgabeaufschläge nicht berücksichtigt); Ausschüttungen wieder angelegt. Berechnung nach BVI-Methode. Angaben zur bisherigen Entwicklung erlauben keine Prognosen für

Morningstar. Alle Rechte vorbehalten. Lesen Sie unsere Nutzungsbedingungen

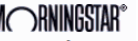

Die obige Darstellung stammt von der Morningstar Deutschland GmbH. Mit dieser Unterlage stellt Allianz Elementar Lebensversicherung-Aktiengesellschaft ausschließlich Produktinformationen zur Verfügung, die weder eine Anlageberatung noch eine Produktempfehlung beinhalten. Die Unterlage soll Ihnen lediglich einen ersten Überblick verschaffen und ersetzt keine weiterführenden Informationen. Allianz

Glossar

# **Allianz (ii)**

## 6.2 Glossar

#### Morningstar Glossar

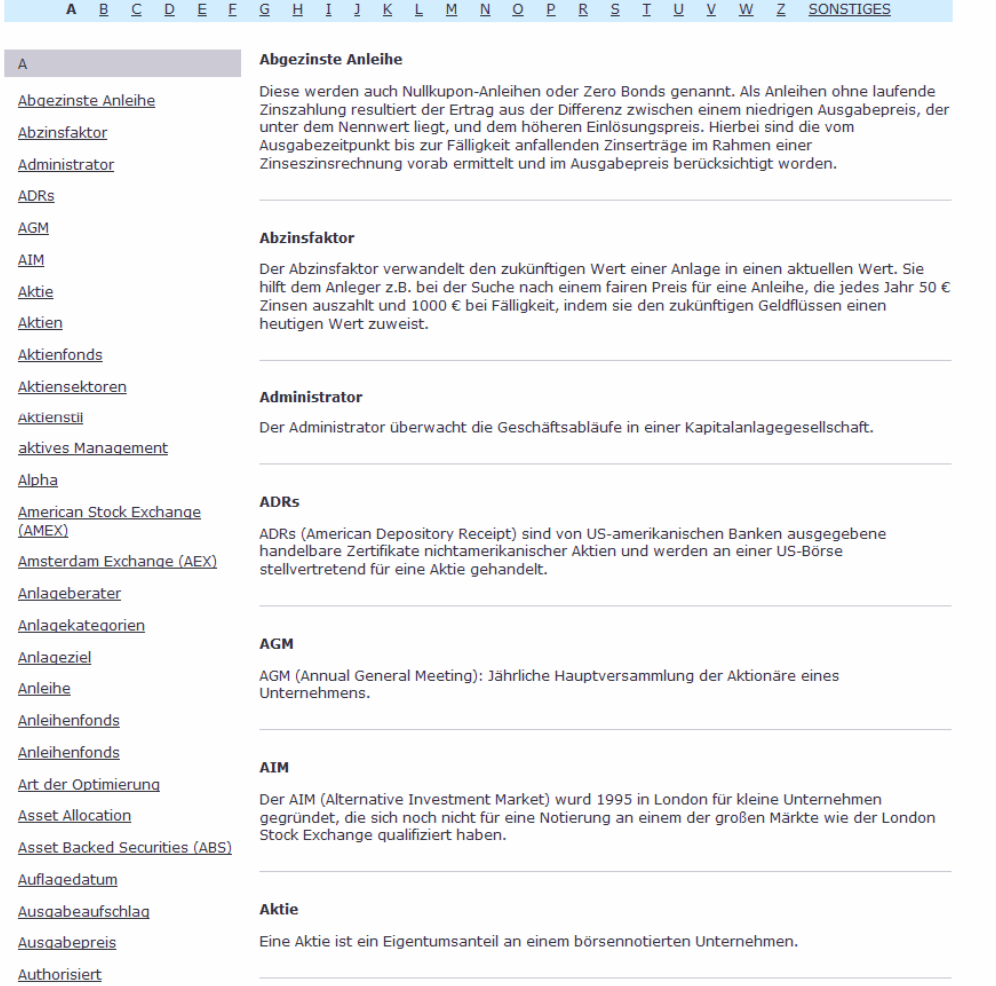

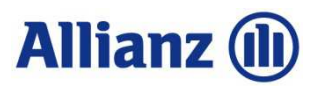

#### **Disclaimer**

Diese Unterlage stellt einen Überblick zu den Funktionen des Tools dar. Es handelt sich hierbei um beispielhafte Informationen zu Zwecken der Veranschaulichung.

Es wird keine Haftung für die Vollständigkeit, inhaltliche Richtigkeit und Aktualität der Informationen übernommen. Die Wertentwicklung der Vergangenheit lässt keine verlässlichen Rückschlüsse auf die zukünftige Entwicklung eines Fonds zu.

Änderungen, Irrtümer und Druckfehler vorbehalten.

#### Impressum

Allianz Elementar Lebensversicherungs-AktiengesellschaftSitz: 1100 Wien, Wiedner Gürtel 9-13Telefon: 05 9009-0, Telefax: 05 9009-70000 eingetragen im Firmenbuch des Handelsgerichts Wien unter FN 31532x, UID: ATU 1536 2701, DVR: 0075787Internet: http://www.allianz.at